# **AIHA Internet Resources Digest**

Supporting Access to High Quality Online Resources

# **July 2013**

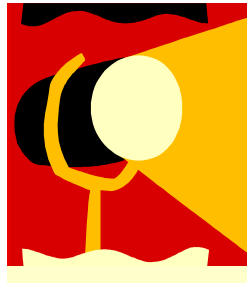

# **Spotlight on: SOCIAL BOOKMARKING**

 $S$ ocial bookmarking tools allow users to store, manage, search, organize and share their bookmarks online and access them from any computer. By default, the bookmarks are available for the network to view, but also there are options to make it private if required. These are very useful tools for collaboration and information sharing.

## **Social Bookmarking Sites**

**Diigo** 

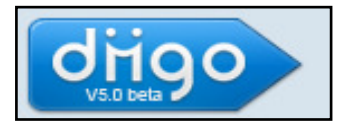

Diigo provides a browser add-on that can really improve your research productivity. As you read on the web, instead of just bookmarking, you can highlight portions of web pages that are of particular interest to you. You can also attach sticky notes to specific parts of web pages.

All the information -- highlighted paragraphs, sticky notes, and the original URL -- are saved on Diigo servers, creating your personal digest of the web, your own collection of highlights from the web. You can easily search, access, sort and share this collection from any PC or iPhone.

Diigo enables effective collaborative research. You can easily share your findings, complete with your highlights and sticky notes, with friends and colleagues. A project team can create a group on Diigo to pool relevant resources, findings and thoughts together.

You can find and subscribe to the most recent or most popular bookmarks under any set of tags. The system also provides recommended news and resources personalized to your interests.

While you are reading a web page, the Diigo sidebar shows you who else has bookmarked this page or this site, and what other similar pages and sites they have bookmarked, providing you a social browsing experience and a great way to find related content.

You can find "people like me" - those who are closest to you in interests, or search people by tags or sites to find others who share certain specific interests with you. Once you find people of interest to you, you can connect with them in multiple ways: invite them to add you as a friend, send them messages, invite them to a group, or simply add them to your watchlist.

*https://www.diigo.com/* 

#### **CiteULike**

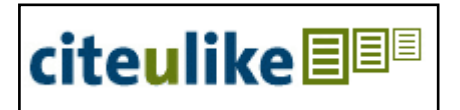

CiteULike is based on the principle of social bookmarking and is aimed to promote and to develop the sharing of scientific references amongst researchers. It indexes now over 2 million articles.

After free registration you can add a reference to CiteULike directly from within the web browser, without needing a separate programme. For common online database like PubMed, author names, title, and other details are imported automatically. You can manually add tags for grouping of references. The web site can be used to search public references by all users or only your own. References can later be exported via BibTeX or EndNote to be used on local computers.

New entries are added as *public* by default, which makes them accessible to everyone. Entries can be added as *private* and are then only available to the specific user. Users of CiteULike thus automatically share all their public entries with other users. The tags assigned to public entries contribute to the site-wide tag network. All public references can also be searched and filtered by tag. In addition, the site provides *groups* that users can join themselves or by invitation.

Groups are typically labs, institutions, professions, or research areas

CiteULike gives access to personal or shared bibliographies directly from the web. It allows you to see what other people have posted publicly, which tags they have added, and how they have commented and rated a paper. It is also possible to browse the public libraries of people with similar interests to discover interesting papers. Groups allow individual users to collaborate with other users to build a library of references. The data are backed up daily from the central server. *http://www.citeulike.org/* 

#### **Delicious**

It is one of the most popular social bookmarking web services for storing, sharing, and discovering web bookmarks. Users can tag each of their bookmarks with freely chosen index terms. Use of Delicious is free. To facilitate newcomers, Delicious provides an option to import bookmarks from the web browsers to its site so that new users can quickly get started with the site. Many features have contributed to this, including the website's simple interface and RSS feeds for web syndication.

All bookmarks posted to Delicious are publicly viewable by default, although users can mark specific bookmarks as private, and imported bookmarks are private by default. The public aspect is emphasized; the site is not focused on storing private ("not shared") bookmark collections.

Delicious linkrolls (collections of bookmarks that publish automatically to any compatible website using a small piece of Javascript code), tagrolls, network badges (network badge lets you display your del.icio.us stats on your blog), RSS feeds, and the site's daily blog posting feature can be used to display bookmarks on weblogs.

*http://delicious.com/* 

#### *Pinterest*

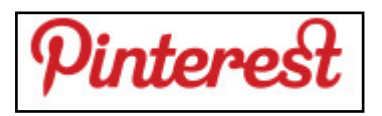

This is a bookmarking site particularly designed for bookmarking images and videos. It helps you to isolate just the image or video from the web page you are on and collect these together into various groups. Pinterest describes the groups as *boards* and uses the metaphor of *pinning* to describe the way it helps you to collect together resources onto a form of digital pin board.

*Pinterest* is a pinboard-style photo-sharing website that allows users to create and manage theme-based image collections such as events, interests, and hobbies. Users can browse other pinboards for images, "re-pin" images to their own pinboards, or "like" photos.

Users should be aware of certain terms and functions when using Pinterest. A "board" is where the users pins are located, users can have several boards for various items. A "pin" is an image that has either been uploaded or from a link on a website. Once users create boards and add pins, other users can now "repin" meaning that they can "pin" one users image to their board as well.

l. Once the users have set up their accounts and boards, they can browse, comment, and like other "pins". If a user wants to turn an image online into a "pin" there are a few steps to do so. First, the user must select image to pin. Second, the user then click on the "Add +" button on Pinterest. Third, copy and paste an image URL into the link box. Next, the users will select the exact image they wish to pin and place in the designated board. Users can then describe the pin and share it via Twitter or Facebook.

Other users can now click on the pin to see which board the image is pinned in, who pinned the image previously, where the original pin is from, and who has liked, commented, or repinned the image.

Pinboards can be used by educators to plan lessons. Teachers can pin sites for later referral. Students can pin and organize sources and collaborate on projects.

*https://pinterest.com/* 

#### **Articles, Guides, Reviews**

**Cordell N. How I use it: social bookmarking.** *Occup Med (Lond). 2012 Dec;62(8):673 -4.* Access to full-text through HINARI.

*http://occmed.oxfordjournals.org/ content/62/8/673.extract* 

**Sparks MA, O'Seaghdha CM, Sethi SK, Jhaveri KD. Embracing the Internet as a means of enhancing medical education in nephrology.** *Am J Kidney Dis. 2011 Oct;58 (4):512-8.* 

This review discusses how the internet currently is being used to provide medical education in the nephrology community and addresses some of the issues and dilemmas unique to using this media. It focuses on how blogs, wikis, podcasts/YouTube, social bookmarking/media, and mobile devices are used to deliver e-learning in nephrology. Access to full-text through HINARI.

#### *http://www.ajkd.org/article/S0272-6386 (11)01010-9/abstract*

**Wink DM, Smith-Stoner M. Teaching with technology: free Web resources for teaching and learning.** *Nurse Educ. 2011 Jul-Aug;36(4):137-9.* 

In this bimonthly series, the department editor examines how nurse educators can use web-based search, communication, collaborative writing tools; social networking, and social bookmarking sites; virtual worlds; and web-based teaching and learning programs. Access to full-text through HINARI *http://tinurl.com/p4qurfh* 

**Giglia E. Everything in its place. Social bookmarking and reference manager tools to collect, manage and cite information sources.** *Eur J Phys Rehabil Med. 2010 Jun;46(2):301-7.* 

"Aim of this contribution was to present some free reference manager software and social bookmarking tools. They help scholars and authors in recording, managing and reusing Web pages, scientific articles and bibliographic citations. Most of them support integration within the commonly used browsers or word processors, in order to easily create or import a full bibliography or a single reference." Free full-text.

#### *http://www.minervamedica.it/en/ freedownload.php? cod=R33Y2010N02A0301*

**Barnes L. Social Bookmarking Sites as Collection Development Tools**. *The Informant: The Quarterly Newsletter of the Illinois Chapter of the Special Libraries Association Spring 2010, 3.* 

"Most librarians are familiar with social bookmarking sites like Delicious [http:// www.delicious.com] and Diigo [http:// www.diigo.com], which allow users to save and manage bookmarks from the web. These sites are not just useful for storing bookmarks so they're accessible from anywhere. They're also valuable tools for building lists of topical resources on the fly and sharing those lists with other people who are interested in that topic."

#### *https://www.ideals.illinois.edu/ handle/2142/16309*

**Barnes L. Social Bookmarking Sites: A review.** *Collaborative Librarianship 2011, 3 (3), 180-182.* 

"Social bookmarking tools allow users to store, manage, search, organize, and share their bookmarks online and access them from any-where. Although these tools have been around since the mid-90s, librarians have not generally embraced them as tools for building information resources. However, these are incredibly useful tools for collaboration and information sharing. Following is a brief description of some of the more popular social bookmarking sites and ways in which librarians are using them to help users navigate the Web."

#### *http://collaborativelibrarianship.org/ index.php/jocl/article/view/151/111.*

#### **Social Bookmarking 101 - What is Social Bookmarking and How Can It Help Me?**

"Social bookmarking and social news allow you to specifically target what you want to see. Instead of going into a search engine, typing something in, and then searching for that needle in a haystack, you can quickly narrow down the items to what you are looking for. Because many social bookmarking sites display recently added lists and popular links, you can both stay current and see relevant information..."

*http://webtrends.about.com/od/ socialbookmarking101/p/aboutsocialtags.htm*  **A Review of Social Bookmarking & Other Link Curation Tools (**Posted on August 14, 2011 by Julie Niles Petersen)

"The tools tested are Delicious, Diigo, Pinterest, PortaPortal, Scoop.It, Sqworl, Symbaloo, WordPress pages, and the WP-Table Reloader plugin.

Obviously, there are pros and cons with each tool and they will vary depending on your wants and needs. I wanted a technology tool that:

- Created a visually attractive endproduct
- Was not intimidating to non-users
- Allowed me to annotate each link
- Was relatively easy to use
- Could easily be shared with others
- Did not require a lot of scrolling
- Had some capability of indicating when I added new resources"

#### *http://twrctank.com/2011/08/14/a-review -of-social-bookmarking-and-other-linkcuration-tools/*

**Social Bookmarking**. in Plain English Video from Common Craft Library *http://www.commoncraft.com/video/ social-bookmarking* 

# **Quickstart Guide to Social Bookmarking**

From Princeton University *https://blogs.princeton.edu/hrc/assets/ quickstart\_bookmarking.pdf* 

#### **Social tagging. HLWIKI International**

**"Social tagging** (or *folksonomic tagging*) is a "non-hierarchical" informal term or words applied to a digital object to describe it. The activity allows users to store, describe and classify documents and websites for future discovery and retrieval. By assigning tags to digital materials, web users can collate, catalogue, track and recommend content. It is also a form of marking one's footprint on the web and taking ownership of one's data management.

Once a collection of tags have been applied to a group of websites, taggers can use the collection as a personal digital library or filing system. On social bookmarking sites, social tags are often displayed in weighted lists (*tag clouds*) which provide visual insight into the search habits of users..."

#### *http://hlwiki.slais.ubc.ca/index.php/ Social\_tagging*

# **AIHA** Internet Resources Digest Forthcoming Topics [Provisional]

- **Telemedecine**
- Open Access Initiatives
- Patient Information Services

### **AIHA** Related Resources

**Social Media in Health Care**. *Internet Resources Digest, July 2011* 

*http://www.healthconnect-intl.org/ FIRB\_jul11.html* 

**Resources on Authorship Skills**. *Internet Resources Digest, November 2012* 

*http://www.healthconnect-intl.org/ IRD\_nov12.html* 

# **About the AIHA Internet Resources Digest**

**The** *Internet Resources Digest* **— previously called the** *Health Resources Digest* **— is distributed free of charge as a service of the American International Health Alliance's Learning Resources Project thanks to the generous support of the American people through the US President's Emergency Plan for AIDS Relief (PEPFAR). The Learning Resources Project is implemented through AIHA's HIV/AIDS Twinning Center Program, which is funded through a cooperative agreement with the US Department of Health and Human Services, Health Resources and Services Administration (HRSA).** 

**The** *Internet Resources Digest* **is compiled by Irina Ibraghimova, PhD, Library and Information Management Specialist HealthConnect International (www.healthconnect-intl.org). The contents are the responsibility of AIHA and do not necessarily reflect the views of PEPFAR, HRSA, or the United States Government.** 

**If you have a suggestion for a Digest topic, or would like to contribute information about Internet resources, please contact ibra[at]zadar.net.** 

**Back issues of the** *Internet Resources Digest* **for 2011-2013 are archived at www.healthconnectintl.org/resources.html. .** 

**If this document is to be redistributed or posted on another Web site, we request that it be posted in full without alteration, and credit is given to the AIHA as the source of the document.** 

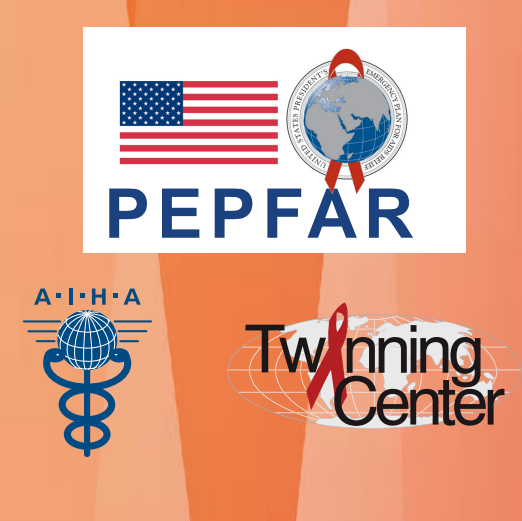